## **ROBERTO VDOVIĆ I BOJAN BALETIĆ**

Sveučilište u Zagrebu Arhitektonski fakultet HR - 10000 ZAGREB, KAČIĆEVA 26

Pregledni znanstveni Ëlanak UDK 72.00:681.3 TehniËke znanosti Arhitektura i urbanizam 2.01.01 - Arhitektonsko projektiranje »lanak primljen / prihvaÊen: 20.11.2001. / 13.02.2002. University of Zagreb Faculty of Architecture HR - 10000 ZAGREB, KAČIĆEVA 26

Subject Review UDC 72.00:681.3 Technical Sciences Architecture and Urban Planning 2.01.01 - Architectural Designing Article Received / Accepted: 20.11.2001. / 13.02.2002.

# Web3D tehnologije i njihova primjena u arhitekturi

# Web3D Technologies and Their Application in Architecture

arhitektura **INTERNET** Web3D 3D objekti 3D scene

Rad opisuje rezultate istraživanja novo nastajućih Web3D tehnologija koje omogućuju interaktivni prikaz trodimenzionalnih sadržaja na web stranicama. Analizirane i opisane Web3D tehnologije i alati podijeljeni su u dvije skupine. Prvu Ëine alati za pregledavanje i opis 3D objekata, a drugu alati i tehnologije za stvaranje i prikaz 3D scena. U radu su opisane razlike među pojedinim alatima s obzirom na njihovu namjenu, funkcionalnost, strukturu i zahtijevano predznanje, te njihove sadašnje mogućnosti i ograničenja u odnosu na primjenu u arhitekturi.

**ARCHITECTURE INTERNET** Web3D 3D objects 3D scenes

The article shows the results of research into newly created Web3D technologies that allow three-dimensional contents to be interactively shown on web pages. The Web3D technologies and the tools analysed and described in the article are divided in two groups. The first are tools for creating and describing 3D objects and the second are tools and technologies for creating and showing 3D scenes. The article describes differences between particular tools from the aspect of purpose, functionality, structure and requirements for prior knowledge, and their current potentials and limitations in relation to application in architecture.

### **Uvod**

#### **Introduction**

Æelja da se putem Web-a prenose i prikazuju trodimenzionalni sadržaji rezultirala je 1994. godine predstavljanjem VRML (Virtual Reality Markup Language) programskoga jezika koji je omogućivao prikaz 3D elemenata na zasebnoj stranici preglednika. Najave virtualnih svjetova bile su izazovne. Iako se od VRML-a oËekivalo veoma mnogo, zbog ograniËenja osobnih raËunala glede prikaza 3D grafike i zagušenja Interneta - za značajniju primjenu 3D Web sadržaja trebalo je pričekati još neko vrijeme. Ni pokušaj 1997. godine da se VRML definira kao standard (VRML 97) i da mu se tako produži život – nije u praktičnoj primjeni, iz objektivnih razloga, dao ve-Êega rezultata. U ljeto 2001. godine pojavio se novi standard Extended 3D ili, skraćeno X3D, koji je otvoren i nudi slobodno korištenje alata, distribuciju sadržaja i sl., no morat Êe tek izboriti svoj status.

Zamjena za obećane virtualne svjetove na Internetu bila je proteklih godina primjena jednostavne i praktiËne tehnologije QTVR i Panorama, koje su mogle doËarati interakciju s trodimenzionalnim predmetom ili kretanje u prostoru. Gašenje VRML inicijative nije smanjilo interes za 3D na Webu, nego su, suprotno tomu ∑ bez standardne definicije Web3Da ∑ programeri, tehniËki geniji i poduzetnici počeli smišljati nove načine kako ljudima ponuditi brzo prenosiv trodimenzionalni sadržaj na web stranicama.

Paralelno s time, u posljednjih se nekoliko godina - potaknuto vrtoglavim rastom popularnosti Interneta i WWW servisa - značajno ulaže u mrežnu infrastrukturu i brzine prijenosa podataka. Od 1996. godine radi se na novim generacijama mnogo naprednijega Interneta. Razvoj Internet2 i NGI-a (Next-Generation Internet) usredotočen je na napredne mrežne tehnologije koje će omogućiti brz protok velikih količina podataka, cjelokupnu kvalitetu i pouzdanost razmjene informacija za moderne, interaktivne aplikacije kojih će rad u realnom vremenu to zahtijevati. To je jedna od pretpostavki za zna-Ëajniji razvoj u podruËju prikaza trodimenzionalnih sadržaja na Internetu.

Drugi važan element sve intenzivnijega razvoja 3D sadržaja jest korištenje sve snažnijih raËunalnih, a posebice grafiËkih resursa osobnih raËunala. Tek su nedavno grafiËke kartice osobnih računala omogućile pokretanje složenijih 3D modela u realnom vremenu. Ta dva elementa i, naravno, atraktivnost trodimenzionalnih interaktivnih sadržaja, za koje podruËje elektronskoga poslovanja putem Interneta razvija potrebu, pridonijeli su znaËajno razvoju novih Web3D tehnologija u posljednjih godinu dana.

Tijekom ljeta i jeseni 2001. obavljeno je istraživanje ponuđenih tehnologija radi identificiranja onih koji su od koristi za podruËje arhitekture. Ukupni tabelarni pregled, koji obuhvaća više od pedeset programskih paketa s naznakama njihovih bitnih karakteristika, ponuđen je na web stranici www.arhitekt.hr/ caadlab. Iz te tabele izdvojeno je 15 programskih paketa koji su primjenjivi u arhitekturi i dizajnu, te tabelarno komparativno analizirani (tabl. 1.) u ovom Ëlanku. Za ilustraciju tih Web3D tehnologija, njihovih mogućnosti, ograniËenja i konkretne primjene odabrali smo iz tabele šest najzanimljivijih paketa koji će biti podrobnije opisani u ovom radu.

#### **Web3D tehnologije**

#### **Web3D technologies**

Cilj Web3D tehnologija jest ponuditi trodimenzionalnu interaktivnu kompjutorsku grafiku više razine realizma, pokretnu u realnom vremenu, koja se može sagledavati i manipulirati korištenjem u sklopu standardnih Web preglednika. PodruËje primjene tih tehnologija doista je široko: od stvaranja igara za Internet, elektronskoga poslovanja (katalozi s 3D namještajem ili građevinskim elementima) do elektronske edukacije.

Osnovni zahtjevi u razvoju i korištenju Web3D tehnologija jesu:

- 3D u realnom vremenu
- dostupnost, brz i jednostavan pristup Internet

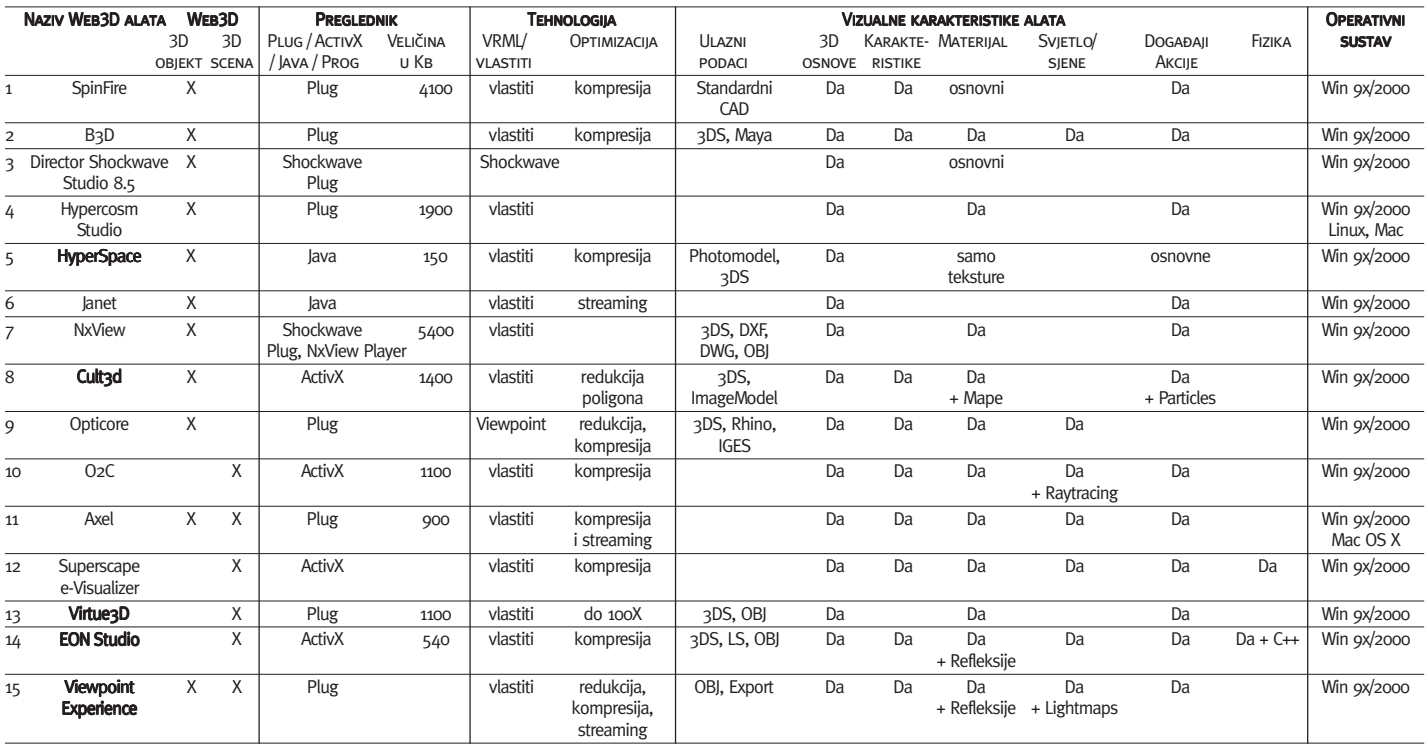

- zaštićene procedure sažimanja podataka tehnologije
- interaktivnost sadržaja
- jednostavnost stvaranja 3D sadržaja autorski alati
- jednostavnost korištenja korisnik
- brzina publiciranja (prikaza) rezultata i razmjene sadržaja
- jednostavno održavanje i unapređivanje Web sadržaja.

Dodatni zahtjevi za naprednije korištenje:

- osnovna programerska iskustva za zahtjevne 3D scene
- mogućnosti zajedničkoga (timskog) rada i stvaranja zajednica
- povezivanje u sloæeni sustav s bazama podataka i multimedijalnim sadržajima
- samostalno on-line poslovanje (e-commerce) s računalom podržanim elementima poslovanja od marketinga, prodaje, naruËivanja, isporuka, zaliha i sl.

Sve Web3D tehnologije sastoje se od dva tipa programa. Jedno su programi za izradu sadržaja odnosno autorski programi. Drugu grupu čine dodaci (plug-in) koji omogućuju pregledavanje toga sadržaja unutar nekoga pretraživača za Internet. Kako se radi o Internetu, prikupljanje i instalacija tih dodataka posve je automatizirana ako je raËunalo spojeno na Internet. Prilikom prvoga korištenja dodatak se samostalno, uz pristanak vlasnika raËunala, prenosi na raËunalo i instalira kako bi mogao prikazati 3D sadržaj.

Proces stvaranja i distribucije 3D sadržaja ima Ëetiri faze. U prvoj fazi unosimo u autorski program geometriju modela iz CAD ili drugih sliËnih programa, gdje joj dodajemo dodatne karakteristike. Tako pripremljeni model u drugoj fazi integriramo u web stranice koje omogućuju interakciju, a mogu sadržavati i druge prikaze. Treća je faza publiciranje odnosno postavljanje sadržaja na poslužitelj. Četvrta se faza realizira na strani korisnika koji pregledava sadržaje s poslužitelja koristeći web preglednike i Web3D prikazivače.

Svi postojeći alati imaju razvijene, već spomenute, dodatke za web pretraživače koji će omogućiti prikaz 3D sadržaja. Tako pojedini korisnici ne moraju imati zahtjevnu programsku aplikaciju ili posebno znanje za rad u pojedinom programu. To je znaËajna prednost u korištenju jer korisniku takva sadržaja omogućuje pregled unutar već poznatog okruženja kojim se koristi za pretraživanje web stranica upotpunjenih raznim 3D sadržajima.

Profesionalna primjena u arhitekturi zasad izostaje iako bi joj te tehnologije mogle znatno koristiti. Nekoliko je razloga tome kašnjenju. Jedan je od njih složenost sadržaja koji i dalje zahtijevaju znaËajne infrastrukturne resurse mreže i računala. Moguću primjenu možemo zasad sagledati kroz edukaciju, on-line

TABL. 1. KARAKTERISTIKA WEB3D DOSTUPNIH tehnologija za primjenu u arhitekturi, stanje 10/2001.

Table 1 Characteristic of Web3D accessible technologies for application in architecture, situation in 10/2001.

AUTOR / AUTHOR: VDOVIĆ, 2001.

kataloge, komunikaciju u sklopu projektiranja, donošenje odluka, marketing/promociju arhitekture, te kroz on-line izložbe i arhive.

#### **Opis tehnologija i njihove primjene**

#### **Description of technologies and their application**

Za potrebe istraživanja i ovoga pregleda sve smo Web3D alate, ovisno o njihovim mogućnostima primjene u arhitekturi, podijelili u dvije skupine: na alate za stvaranje 3D objekata i one za stvaranja 3D scena.

Prvu grupu Ëine alati koji mogu vrlo kvalitetno prikazati 3D objekte. Ovakva grupa u širem kontekstu može sadržavati čitav niz rješenja što ih danas nude gotovo sve tvrtke koje se bave CAD-om ili 3D modeliranjem, ili su pak na drugi naËin vezani za trodimenzionalni prostor. No nas interesiraju oni alati koji osnovnom sagledavanju 3D objekata dodaju višu razinu realizma i dodatnu funkcionalnost.

Druga su grupa programi namijenjeni stvaranju Ëitavih 3D scena, pa i virtualnih svjetova. Osim osnovnih manipulacija objektima u prostoru, oni omogućuju stvaranje raznih događaja u tome prostoru. Pojedina rješenja nude vrlo kvalitetne naËine simulacije svjetla, gravitacije, detekciju sudara i ostale parametre koji su neophodni za kvalitetno opisivanje svih događaja u virtualnom prostoru ra-Ëunala i kretanje kroz taj prostor.

#### Interaktivni 3D objekti

Interactive 3D objects

U sklopu navedene sistematizacije tehnologija za prikaz 3D sadržaja na Webu, prikazat Êemo u nastavku tri razliËite tehnologije koje koriste 3D geometriju, ali se ograniËavaju samo na prikaz 3D objekata. Razina opisa modela i njegova funkcionalnost razliËita je kod ovih alata i definirana je namjenom konkretne tehnologije. Tu razlikujemo:

- alate za pregledavanje 3D objekata u izvornom formatu CAD programa
- alate za stvaranje i pregledavanje jednostavnih Web3D objekata
- alate za stvaranje i pregledavanje sloæenih Web3D objekata koji sadrže događaje.

#### Alati za pregledavanje 3D objekata iz CAD i programa za modeliranje

Tools for viewing 3D objects from CAD and modelling programmes

Ovu skupinu Ëine alati za pregled i razmjenu 3D podataka na Internetu, a vezani su za programske aplikacije iz podruËja CAD-a i trodimenzionalnoga modeliranja.1 GrafiËka je razina prikaza tih 3D modela na bazi osnovnih metoda sjenËanja.2 Od manipulacije objektom omogućeno je tek osnovno. Objekt, poput stolice ili kuće, moguće je okretati u stvarnom vremenu te ga tako promatrati s raznih strana ili uvećavati i sl.

Budući da je priprema 3D sadržaja moguća jedino iz vlastitih programa, glavni je nedostatak takva pristupa što sadržaj nije posebno prilagođen za Internet, tj. najčešće se radi o velikim datotekama koje se polako uËitavaju. No raširenost korištenja i nije interes tih tehnologija.

Namjera je novih CAD i 3D programskih aplikacija publicirati rezultate rada na Web kao sredstvo komunikacije među korisnicima iste programske aplikacije. Stoga nije potrebno svladati niti posjedovati dodatne alate, već se sadržaj može jednostavno pregledati unutar Internet preglednika s pripadajućim dodatkom. Kako ne nudi napredne mogućnosti opisa 3D objekta, ovaj se naËin oslanja na integraciju s ostalim sadržajem na Web stranici. Primjer (sl. 1.) pokazuje Web stranicu gdje je Web3D mogućnost prikaza iskorištena za razmjenu objekata među korisnicima.

Te su mogućnosti izuzetno korisne prilikom komunikacije arhitekta sa suradnicima, partnerima ili klijentima. Koristeći jednostavne alate, oni mogu provjeriti u virtualnom prostoru računala oblikovno ili tehničko rješenje te korištenjem ostalih servisa na Internetu komunicirati s arhitektom.

#### Alati za stvaranje i pregledavanje jednostavnih 3D objekata

Tools for creating and viewing simple 3D objects

Druga vrsta tehnologije jest programska aplikacija HyperSpace koja omogućuje kvalitetan i brz prikaz 3D objekta s realnim teksturama.<sup>3</sup> Ovaj pristup omogućava jednostavan, ali vrlo kvalitetan prikaz proizvoda na Webu. Mogućnosti toga rješenja zanimljive su zbog nekoliko razloga. Aplikacija je namijenjena za jednostavne 3D modele, a brza izrada modela omogućena je korištenjem fotografija kao izvora podataka. Na osnovi fotografija, koristeći program za foto-modeliranje, dobijemo 3D model koji se može prikazati i interaktiv-

**2** Razina prikaza osjenËanih modela Gourand i Phong, a pojedine tehnologije omogućuju i prikaz teksture.

**3** Hyperspace je aplikacija koju je za tržište razvila tvrtka Kaon Inc., www.kaon.com

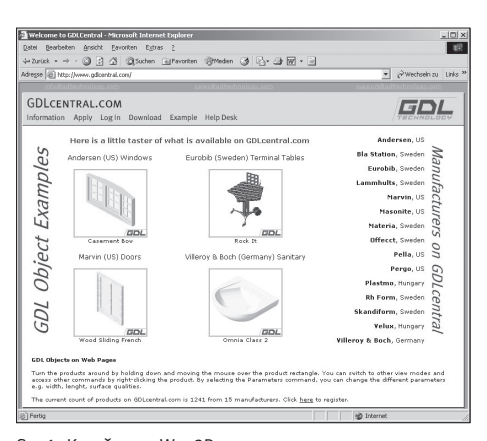

SL. 1. KORIŠTENJE WEB3D TEHNOLOGIJE ZA PRIKAZ objekata iz CAD programa

Fig 1 Using Web3D technology for showing CAD programme objects

<sup>1</sup> Nekoliko proizvođača nudi publiciranje 3D podataka na Webu poput Autodeska Streamline baziranog na Viewpoint tehnologiji, za Rhinoceros McNeel Safari dodatak za Internet, te rješenje tvrtke Graphisoft koja omogućuje prikaz Archicad GDL objekata na Webu. Mnoge druge aplikacije koriste neku od postojećih tehnologija ili razvijaju vlastita rješenja.

no manipulirati na Web-u. Karakteristike materijala koje određuju izgled, stranice modela oblijepljene su teksturama prenesenim iz fotografija ili 3D modela. Kvaliteta prikaza potpuno ovisi o teksturama, a one mogu dati modelima izuzetnu realnost. Preglednik je zanimljiv i zbog mogućnosti mjerenja modela.

Taj naËin stvaranja i prikazivanja 3D modela, naravno, ima svoja ograniËenja koja se oËituju u nemogućnosti većeg animiranja objekta ili dodavanja interakcija unutar objekta. Moguće je ipak dodavanje drugih načina interakcija poput zvuka, komentara ili slika. Dodatak za preglednik koji omogućuje prikaz objekata riješen je pomoću Java minijaturnoga programa i ne zahtijeva za prikaz posebne dodatke za Internet pretraživače kao druga riešenia. Za arhitektonske prikaze posebno je zanimljiv HyperSpace Planner, 3D interaktivna aplikacija koja je još u razvoju, a uključivat će prikaz realnoga namještaja i opreme u realnome prostoru.

Iako ovako prikazani 3D objekti daju dovoljno realan prikaz i bazičnu interakciju između modela i korisnika, razvijene Web3D tehnologije za prikaz objekata nude mnogo više.

#### Alati za stvaranje i pregledavanje složenih 3D objekata koji sadrže DOGAĐAIE

#### Tools for creating and viewing complex 3D objects that contain **EVENTS**

Industrija namještaja, automobila i uređenja interijera - da navedemo samo neke koje su u posljednje vrijeme prigrlile tu tehnologiju imaju snažnu potrebu za razvojem aplikacija što nude jednostavnost korištenja, fotorealističan način prikaza 3D i mogućnosti "oživljavanja" modela. Kao odgovor na te zahtjeve, napredni programski paketi nude, osim mogućnosti kvalitetnoga prikaza 3D modela, i mogućnost definiranja aktivnosti/događaja tako da model može ilustrirati funkcionalnost buduÊega predmeta. Objekte je, uz prostorno manipuliranje, moguće aktivirati tako da se animiraju njegovi pojedini dijelovi. Jednostavan je primjer promjena boje nekoga elementa na modelu ili istraživanje funkcionalnih karakteristika uredskoga stolca.

Takve mogućnosti donosi treća vrsta tehnologije u ovoj skupini, a njezin je reprezentant program Cult3D.4 Za razliku od HyperSpace alata, Cult3D alat za prikaz koristi modelirane 3D objekte i njihove karakteristike materijala. Cult objekti mogu potpuno koristiti transparenciju, refleksiju, reljefne mape, sve razine sjenčanja, mogućnost dodavanja specijalnih efekata poput vatre, te pokrete i zvukove, obogaćuju- $\tilde{c}$ i time prikaz objekta kako bi djelovao što realnije. Takvi objekti mogu biti vrlo zahtjevni, a otvorenost prema programiranju omogućuje dodjeljivanje najsitnijih karakteristika koje je moguće iskusiti, npr. korištenje mobilnoga telefona, kompjutora ili neke druge naprave. Konačni je efekt stvaranje višestrukog iskustva koje korisnika (kupca) zaokupi.

Cult3D tehnologija sastoji se od tri osnovne komponente: Cult3D Designer je programska aplikacija koja omogućuje dodjeljivanje interakcija modelima stvorenim u drugim 3D programima poput Alias|Wavefront Maye ili 3ds max tvrtke Discreet. Modeli se pretvaraju uz optimizaciju modela u format za Cult3D koristeći **Cult3D Exporter.** U ovom sklopu treća je komponenta Cult3D Viewer, dodatni program koji omogućava korisnicima da svoje modele pregledavaju na Web pregledniku ili unutar Microsoft Office aplikacija, te i Adobe Acrobat (.pdf) datoteka.

Cult3D Designer alat koristi dijagram aktivnosti kao osnovni način kreiranja sadržaja (sl. 3.). Slika prikazuje objekt kojemu se definira osnovna manipulacija u 3D prostoru. Dijagram kao osnovno suËelje prihvatljivo je kod jednostavnih manipulacija dijelovima objekta, ali može postati nepregledan kod zahtjevnijih prikaza. Važno je napomenuti da Cult koristi osnovne događaje (event) za geometriju poput "pokreni, zaustavi, aktivnost pojedine tipke, miša ili tastature, izmijeni materijal". Koristeći te osnovne aktivnosti nad pojedinim dijelovima objekta, moguće je stvoriti interaktivni sadržaj koji pokazuje mogućnosti prikazanoga objekta. Osim pogleda i samostalnoga okretanja objekta, moguć je prikaz animacije pojedinog objekta, ali ona mora biti definirana unutar programa 3D Max i preuzeta u Cult3D. Osim postojećih karakteristika, Cult se može nadograditi kontrolama, napravljenim kao Java ili C++ programi, ali to zahtijeva napredno poznavanje programiranja.

Primjena Cult3D tehnologije u praksi pokriva razna podruËja, ali najreprezentativniji primjeri mogu se naći u području prikaza izgleda i funkcioniranja namještaja ili konfiguriranja paketa opreme prilikom odabira automobila. Slika 4. prikazuje neke od mogućnosti odreivanja dogaaja unutar Cult3D tehnologije. Moguće je izmijeniti pojedine dijelove modela, provjeriti varijacije u boji i, naravno, prikazati prethodno definirane poglede.

Opisane karakteristike toga programa ilustriraju tek trenutačne mogućnosti. Buduće verzije ove tehnologije najavljuju proširenje mogućnosti.

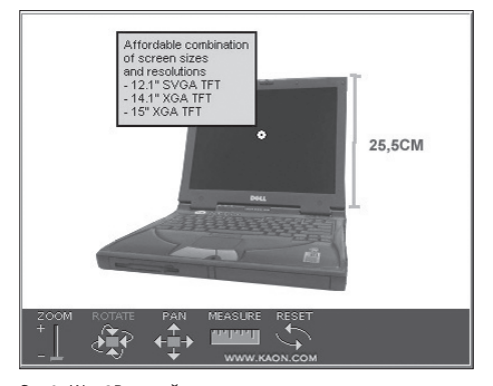

SL. 2. WEB3D SADRŽAJ VISOKOG STUPNJA REALNOSTI omoguÊuje i izmjere modela Fig 2 A Web3D content with a high degree of reality also enables model surveying

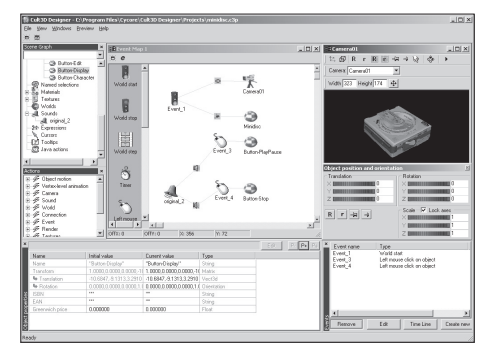

Sl. 3. KorisniËko suËelje Cult3D Designer autorskog **ALATA** 

FIG 3 USER INTERFACE OF CULT3D DESIGNER AUTHOR'S **TOOLS** 

**<sup>4</sup>** Cult3D skup je programa (Designer, Viewer i Exporter) koji se slobodno mogu koristiti za demonstracije i dostupni su na stranicama tvrtke Cycore, www.cycore.com

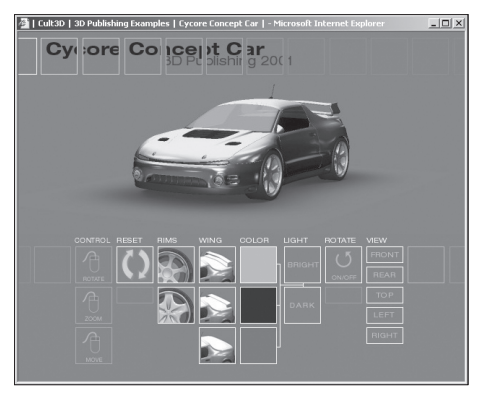

SL 4. Izgled ekrana s izmjenljivim Cult3D sadržajem unutar Internet Explorer preglednika Fig 4 Appearance of screen with changeable Cult3D content in Internet Explorer layout

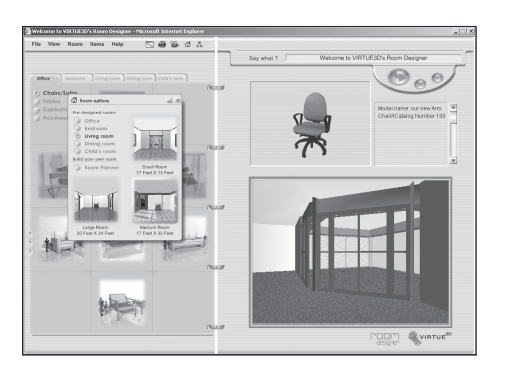

Sl. 5. On-line aplikacija Virtue Room Designer Fig 5 Virtue Room Designer on-line application

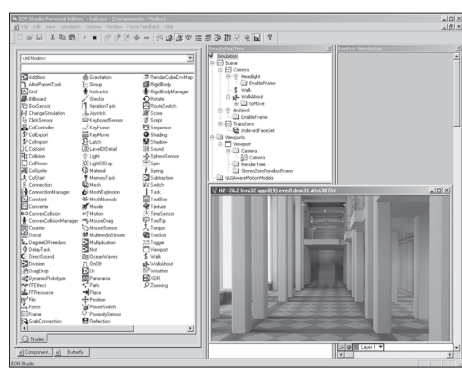

Sl. 6. KorisniËko suËelje Eon Personal Studio autorskog alata

Fig 6 User interface Eon Personal Studio author's **TOOLS** 

#### Izrada interaktivnih 3D scena

Composing interactive 3D scenes

Za prikaz na Internetu prostora i objekata u njemu, što je od interesa za arhitekturu, potrebno je koristiti neki od programa za izradu 3D scena. Osim što se razlikuju, od dosad prikazanih alata, svojim pristupom stvaranju 3D sadržaja – takvi programi omogućuju bolju kontrolu i pregledan rad kod složenijih dogaaja u virtualnom prostoru. No, oni su vrlo zahtievni što se tiče računalnih resursa i znanja što ih osoba koja radi s njima mora posjedovati.

Od postojeÊih alata koje smo analizirali prikazat ćemo tri najzanimljivija. Oni se razlikuju u svojem razvojnom i poslovnom pristupu, te tehnologijama koje koriste. Skupinu alata za izradu 3D scena možemo podijeliti na sljedeće pristupe:

- alati za stvaranje i pregledavanje jednostavnih Web3D scena
- alati za stvaranje i pregledavanje složenih Web3D scena koje uključuju događaje
- razvojne tehnologije za napredne Web3D scene i objekte.

#### Tehnologije za osnovne Web3D scene5

Technologies for basic Web3D scenes

Virtue3D tehnologija prikazana je ovdje zbog svoje on-line demonstracije Virtue Room Designer koja je direktno vezana za podruËje arhitekture. Razvojni alat tvrtke sastoji se od četiri alata. **Virtue Optimizer** je namijenjen konverziji standardnih formata iz CAD i ostalih 3D programa u format VTU, prilikom kojega je moguće smanjiti model i na 1% originalne veličine bez gubitaka kvalitete. Virtue Dreamwaver Extension namijenjen je ugrađivanju Virtue sadržaja u Web stranicu korištenjem Macromedia Dreamwaver programa, bez potrebe za poznavanjem HTML programskoga koda. Za složenije objekte i njihove animacije moguće je koristiti i **Max Plugin** – dodatak za Autodesk 3D Max koji osim optimizacije sprema i animacije dijelova objekta za korištenje u Virtue sadržaju. Kao i kod ostalih tehnologija, neophodan je **Virtue Player** za pregledavanje sadržaja unutar Web preglednika.

Virtue Room Designer je on-line aplikacija<sup>6</sup> koja predstavlja trenutaËno najcjelovitiji izra deni prikaz Web3D mogućnosti primijenjene u podruËju arhitekture. Osim osnovnih manipulacija objektima, ta on-line aplikacija omogućava potpun rad u trodimenzionalnom prostoru, stvaranje prostora, definiranje sadržaja, te njihov razmještaj i izmjenu. Budući da se radi u trodimenzionalnom prostoru, a kretanje je u realnom vremenu, uvijek je moguće "prošetati se kroz prostor". Izrada takvog on-line sadržaja zahtijeva značajno poznavanje programiranja vezanoga za Web<sup>7</sup> (sl. 5.).

Unatoč ograničenim mogućnostima, još uvijek sporom radu i učitavanju, može se steći slika o mogućnostima koje nude te tehnologije u području arhitekture. Važno je naglasiti da je rad orijentiran na Internet i na mogućnosti koje nude na relaciji autor-korisnik.

#### Alati za stvaranje i pregledavanje sloæenih Web3D scena koje ukljuËuju  $DOGABAJE<sup>8</sup>$

Tools for creating and viewing complex Web3D scenes that include events

Razvoj navedenih alata, poput Eon Studia, usmjeren je prema podruËjima e-poslovanja, e-edukacije i arhitekture. Ta tri segmenta tržišta pokrivaju gotovo 90% sadašnje primjene. Primjena EON tehnologije omogućuje stvaranje 3D objekata poput onih opisanih kod razvijenih tehnologija iz prethodne skupine, no njezina je prednost u prikazu 3D scena. Tako se mogu kreirati jednostavne scene, ali i vrlo sloæeni virtualni svjetovi unutar raËunala, obogaćeni različitim interakcijama.

Korisnici mogu stvarati vlastiti prostor slaganjem pojedinih 3D objekata, mijenjanjem njihove veličine ili orijentacije. Također se mogu preuzeti modeli iz razliËitih 3D programa, a podržano je i učitavanje svih standardnih formata za 3D geometriju. Provjeru numeriËkih podataka, kao što je izračun površina ili oplošje, moguće je programirati kao opciju. Za stvaranje složenijih scena, potrebno je, osim potrebnoga znanja 3D grafike, i barem osnovno znanje programiranja, što te alate ne Ëini prihvatljivim za svakog arhitekta.

Slika 6. prikazuje korisničko sučelje Eon Personal Studio alata. Mogu se uoËiti dvije razlike u odnosu na ostale alate. Eon karakterizira velik broj (više od 100) događaja (events/ nodes), koji se mogu dodati svakome dijelu objekta ili grupi objekata. Druga je razlika u naËinu opisa scene. Za razliku od Cult3D alata i opisa dogaaja kao dijagrama, Eon opisuje scenu kao stablo (*tree*) koje sadrži sve objekte i njima dodane dogaaje. Ovaj je prikaz puno pregledniji kod kompleksnih scena s velikim brojem događaja. Provjera scene moguća je unutar alata.

**<sup>5</sup>** Za prikaz u ovome radu korištena je Virtue3D aplikacija tvrtke Virtue 3D Inc., www.virtue3d.com

**<sup>6</sup>** Za potpunu informaciju i prikaz Virtue Room Designera na adresi www.virtue3d.com

**<sup>7</sup>** Potrebno je poznavati napredno programiranje HTML-a, Javascript, XML, kako bi se mogle kontrolirati izmjene tekstura, osvjetljavanje i sl.

Za potrebe ovoga rada korištena je Eon Studio aplikacija tvrtke Eon Reality Inc., www.eonreality.com

Gotova scena može omogućiti istraživanje velikoga broja mogućnosti - od izbora materijala do naËina osvjetljenja koji se u realnom vremenu prikazuju na ekranu. Kako se radi o "authoring" programima, moguće je stvoriti precizno suËelje namijenjeno ciljanom korisniku te provjeru njegovih aktivnosti i rezultata. Ta je mogućnost posebno zanimljiva kod edukacije, gdje je potrebno preuzeti odgovore i aktivnosti korisnika. Za prikaze arhitekture važna je razina grafike. Eon unutar svog alata omogućuje definiranje izvora osvjetljenja, kvalitetnih sjena i svih ostalih karakteristika potrebnih za realan prikaz arhitekture. Učitavanje Lightscape<sup>9</sup> formata omogućuje razinu grafike koja je dostupna u današnjim programima za vizualizaciju.

Osim vizualnih karakteristika, ključne su još dvije karakteristike koje nudi Eon Studio. To je detekcija sudara (collision detection) i gravitacija. Iako su to vrlo napredne funkcije, gotovo da su neophodne prilikom određivanja arhitektonskoga prostora. Nemogućnost prolaska kroza zid i kretanje kroz vertikalne komunikacije nadopunjava vizualne kvalitete i omogućuje kvalitetno sagledavanje prostora. Stvaranje takvih scena vrlo je primjenjivo kod prikaza arhitektonskih prostora u funkciji edukacije ili prezentacije.

Slika 7. prikazuje mogućnost ispitivanja boja pojedinih elemenata u interijeru. Kretanje kroza stan ograniËeno je detekcijom sudara, a vizualna kvaliteta može se usporediti s vizualizacijskim programima.

Međutim, Eonov je sadržaj moguće integrirati i s ostalim sadržajima u sklopu Web stranice. Primjer koji prikazuje prilagodbu kuhinje (sl. 8.) zanimljiv je iz nekoliko razloga. Pokazuje mogućnost kontrole elementima u sceni iz same Web stranice. Odabirom u tlocrtu moguće je pomicati objekte u prostoru i obrnuto. Sučelje toga rješenja omogućava izmjere, što je u ovom slučaju potrebno riješiti programiranjem (sl. 9.). Aktivan na Internetu, ovaj primjer prikazuje i sve ostale prednosti e-poslovanja.

Važno je naglasiti da su svi postojeći alati na tržištu relativno novi i da je njihov razvoj u tijeku. U velikoj mjeri on ovisi o primjeni u podruËju zabave, iz Ëega je financiran jedan dio današnjega svjetskog razvoja. Međutim, osnovna primjena tih tehnologija jest prikaz prostora i objekata u njemu. Stoga je primjena u arhitekturi vrlo logiËna.

#### Razvojne tehnologije za napredne WEB3D SCENE I OBIEKTE<sup>10</sup>

Developmental technologies for advanced Web3D scenes and **OBIECTS** 

Karakteristike ove skupine definira samo jedna tehnologija, nazvana Viewpoint Experience Technology ili VET. To je razvojna tehnologija, a ne zaokružen autorski alat poput Cult3D ili Eon Studia. Budući da se radi o vrlo moćnom konceptu koji je privukao velik broj programerskih tvrtki i za kojega mnogi drže da Êe se nametnuti kao standard u buduÊnosti - nužno ga je ovdje opisati. Ova modularna tehnologija nudi značajne mogućnosti: otvorenost, značajno sažimanje podataka, visoku razinu prikaza objekata, dinamiËko uËitavanje, te mogućnost interakcije i kontrole.

Otvorenost tehnologije omogućuje da se njezine dijelove koristi za razne specifične aplikacije, te dopunjava nizom razliËitih medijskih elemenata. Razvoj vlastitih algoritama za sažimanje i optimizaciju, koji su dio patentiranog dijela tehnologije, omogućuje sadržaj u VET formatu značajno reduciran u odnosu na originalni 3D sadržaj. Nestrpljivost pri uËitavanju podataka putem Interneta smanjuje i progresivno nadopunjavanje modela prilikom uËitavanja i karakteristike vizualnoga prikaza.

GrafiËke karakteristike prikaza u sklopu VET tehnologije jesu mnogobrojne i vrlo kvalitetne. Ovdje ćemo samo spomenuti neke važnije mogućnosti koje su zanimljive arhitektima. 3D mehanizam za prikaz sadržaja (3D engine) jedan je od najnaprednijih. VET programeru nudi velik raspon grafičkih mogućnosti – od osnovne razine prikaza, preko dodjele tekstura i njihove izmjene do naprednih karakteristika poput korištenja svjetlosnih mapa. Vrlo kvalitetno rješenje postignuto je u kvalitetnom prikazu sjena, koje su vrlo karakteristiËne za tu tehnologiju. Najnovije verzije programa omogućuju da se Web3D sadržaj klikom na miša poveÊa preko radnog ekrana izvan granica Internet Explorera, što je vrlo efektno. Objekti i scene s navedenim grafiËkim karakteristikama mogu se pregledavati u realnom vremenu putem Interneta (sl. 10.). Na žalost, to je često vezano za grafiËke, ali i ostale performanse osobnoga računala, što je karakteristično i za ostale opisane alate. Dodatna karakteristika koju nudi VET jest integracija sadržaja unutar drugih naprednih tehnologija poput Macromedia Flash<sup>11</sup> vektorskoga sadržaja. Ova integracija daje izuzetne rezultate, zahtijevajući vrlo malo prostora.

U smislu interakcije i kontrole, VET tehnologija je također specifična. Za razliku od prije spomenutih tehnologija – koje integriraju unutar svojega zapisa 3D objekte, njihove karak-

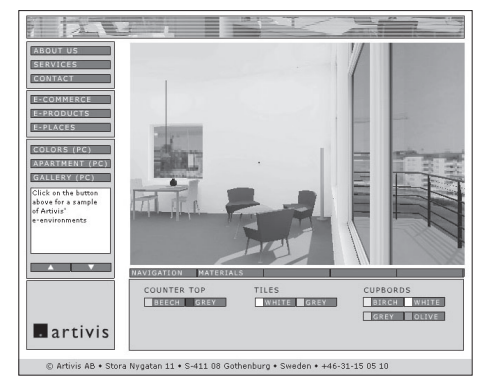

Sl. 7. Interaktivni prikaz stana na Internetu Fig 7 Interactive view of a flat on the Internet

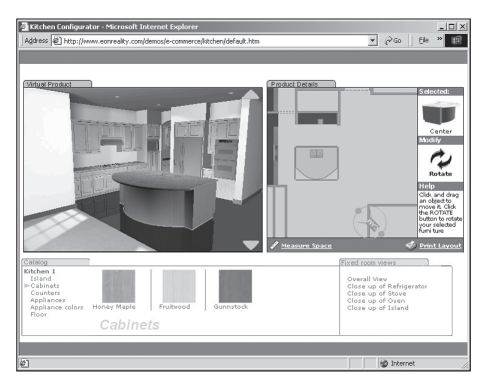

SL. 8. PRIMJER INTEGRACIJE EON WEB3D SADRŽAJA U sklopu e-poslovanja

FIG 8 EXAMPLE OF INTEGRATING EON WEB3D CONTENTS AS part of e-transactions

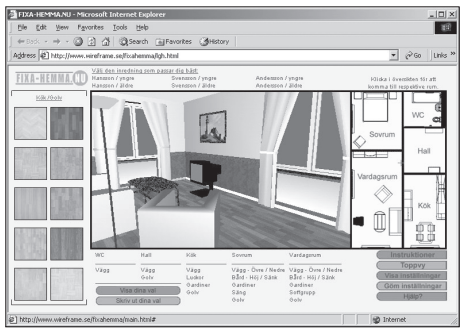

SL. 9. MOGUĆNOSTI DEFINIRANJA KARAKTERISTIKA **MATERIJALA** 

Fig 9 Possibilities of defining material characteri-**STICS** 

**<sup>9</sup>** Lightscape je program za vizualizaciju arhitektonskih prostora, baziran na radiosity algoritmu proraËuna rasprostiranja svjetla, tvrtke Autodesk, www.autodesk.com

<sup>10</sup> Jedna od vodećih tehnologija za razvoj Web3D sadržaja jest Viewpoint Technology (VET) tvrtke ViewPoint Inc., www.viewpoint.com

**<sup>11</sup>** Macromedia Flash je istoimeni alat i format koji predstavlja standard za interaktivne vektorske sadržaje na Internetu.

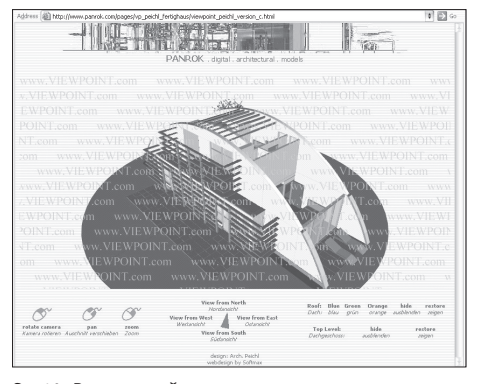

SL. 10. Primjer složene scene u arhitekturi<br>Korištenjem VET tehnologije FIG 10 EXAMPLE OF COMPLEX SCENE IN ARCHITECTURE using VET technology

teristike prikaza, ponašanje i interakcije – VET predviđa razdvajanje 3D sadržaja od kontrolnih i upravljačkih mehanizama. To omogućuje jednostavnu integraciju i kontrolu upravljanja koristeći HTML kod, temeljni kod prikaza Web stranica na Internetu. RaËuna se na velik broj Web programera koji onda to mogu vrlo jednostavno iskoristiti. Sadržai scene razdvojen je na Viewpoint scenu (.mts) i na set instrukcija (.mtx ili .mtz). Viewpoint scenu Ëini zbroj svih medijskih elemenata koji se pojavljuju u sceni, a Viewpoint ih naziva "Media Atoms". Oni ukljuËuju 3D objekte, karakteristike materijala, zvukove, panoramske prikaze, teksturne mape, svjetlosne mape i druge elemente SL. 10. Primjer složene scene u arhitekturi<br>конšтемјем VET тенноlоgije — koji se kombiniraju u sceni. Drugi dio VET sadr- na Internetu. æaja jest XML orijentirani set instrukcija koji kontrolira ponašanje svakog atoma scene i veza je između Veiwpoint scene, Viewpoint preglednika i Viewpoint Media Playera, dodatnoga programa za Internet preglednike. Takva se instrukcija koristi za interakciju s korisnikom, npr. pokretanje animacije i sl.

> Kako se radi o tehnologiji koja se razvija i koja je posve otvorena, svakodnevno se pojavljaju alati koji upotpunjuju VET u pojedinim tržišnim segmentima. Glavnina dostupnih primjera primjene VET tehnologije odnosi se na kataloge namještaja, dok su primjeri kuća zasad rijetki.

### **ZakljuËak**

#### **Conclusion**

Web3D sadržaji postaju sve prisutniji na Internetu. Kao i ostali sadržaji na Internetu, i Web3D omogućuje kontinuirano održavanje sadržaja, ispravke i neposredan pristup zainteresiranim korisnicima. Osim dostupnosti, važna je interaktivnost sadržaja kojim se omogućuje promatranje, kretanje i izmjena/provjeravanje pojedinih elemenata na sceni ili objektu. Dosadašnji primjeri iz područja arhitekture i dizajna ukazuju na prednosti korištenja Web3D tehnologija u budućnosti.

Međutim, u ovom trenutku postoje određeni nedostatci koji sprječavaju širu primjenu te vrste sadržaja, posebno u području arhitekture i dizajna. Prvo, stvaranje Web3D sadržaja, koje ukljuËuje interaktivne objekte i sloæene 3D scene, zahtijeva veliko iskustvo pri radu s takvim sadržajima i njihovim povezivanjem u cjelovita rješenja. Znanja iz CAD-a i modeliranja, koja sada posjeduju arhitekti/ dizajneri, nisu dostatna za katkada vrlo programerski orijentirane Web3D razvojne alate i programske aplikacije. U onim sluËajevima kada postoji mogućnost spremanja objekata iz CAD programa direktno u neku od Web3D tehnologija, radi se uglavnom o objektima, a ne o scenama, što je mnogo zanimljivije za arhitekte. Drugo, kod korištenja Web3D sadržaja presudna je količina podataka i propusnost mreže. Čekanie po nekoliko minuta – pa i desetak – za prikaz 3D sadržaja može biti razlog izbjegavanja linkova s tom vrstom sadržaja, bez obzira na nijhovu atraktivnost.

Zanimanje za te tehnologije potiče njihov ubrzani razvoj pa se uskoro mogu oËekivati programske aplikacije prilagođene znanju i iskustvu ljudi iz različitih struka, kojima će se jednostavno stvarati Web3D sadržaj. Očekivanim razvojem novih Internet tehnologija za brži prijenos podataka, nestat će i druge zapreke. No, bez obzira na postojeće teškoće, sve je veći broj kvalitetnoga Web3D sadržaja

#### DODATAK: IZBOR 50 WEB3D PROIZVOĐAČA

Supplement: Selection of 50 Web3D producers 1. 3D Atelier IT, Micronet Co. Ltd., www.micronet-japan.com, \* A, C, T, CH, G 2. 3Danywhere, 3Di Ltd., www.3danywhere.com, \* C 3. 3DGE, Twilight3D Co., www.twilight3d.com, razvojni alat, \* VR, G 4. 3DMeNow Lite, bioVirtual Ltd., www.biovirtual.com, \* CH 5. Atmosphere, Adobe Inc., www.adobe.com, \* A, C, VWC, G 6. AXEL, MindAvenue, www.mindavenue.com 7. B3D, Brilliant Digital, www.b3d.com, \* C, T, CH, G 8. Virtual World, Blaxxun Interactive, www.blaxxun.com, VRML, \* C, VWC, G 9. Cosmo Player, Computer Asociates, www.cai.com/cosmo, VRML 10. Cult3d, Cycore Inc., www.cult3d.com, \* C, T, G 11. DepthCharge, VRex Inc., www.vrex.com/depthcharge 12. Director Shockwave Studio 8.5, Macromedia Inc., www.macromedia.com 13. EON Studio, Eon Reality Inc., www.eonreality.com, \* A, C, T, S, VR, G 14. Eyematic, Eyematic Interfaces Inc., www.eyematic.com, \* VWC, CH, G 15. Filmbox, Kaydara Inc., www.kaydara.com 16. FlatLand Spotnik, FlatLand Online Inc., www.flatland.com, \* C, T, VWC, CH 17. Genesis3D, Open Source Project, www.genesis3d.com, razvojni alat, \* VR, G 18. Hypercosm Studio, Hypercosm Inc., www.hypercosm.com, \* C, T 19. HyperSpace, Kaon Interactive Inc., www.kaon.com, \* C 20. iSpace, Caligari, www.caligari.com, \* C, G 21. Janet, Janet GmbH, www.janet3d.com, \* C, T 22. Lattice Designer, Lattice Technology, www.lattice3d.com 23. Mendel 3D, Mendel 3D, www.mendel3d.com, \* C, T, VWC, CH 24. NxView, NxView Technologies, www.nxview.com, \* C, T 25. O2C, mb Software AG, www.o2c.de, \* C, T 26. Opticore, Opus Realizer Inc., www.opticore.com, \* C, T, VR 27. ParallelGraphics, ParallelGraphics Inc., www.parallelgraphics.com, \* C, T, G 28. PeopleShop, Boston Dynamics Inc., www.bdi.com, \* CH 29. Pulse 3D Creator, Pulse Inc., www.pulse3d.com, \* CH 30. RichFX, RichFX Inc., www.richfx.com, \* C, G 31. Shells 3D, Shells Interactive Inc., www.shellsinteractive.com, \* T, G 32. Shout3D, Eyematic Interfaces Inc., www.shout3d.com, \* CH, G 33. SigningAvatar, Vcom3D Inc., www.vcom3d.com, \* T, CH 34. Simply 3D, Micrografx Inc., www.micrografx.com, VRML 35. SiteSculptor, Superscape plc, www.sculptware.com, VRML 36. SpinFire, Actify Inc., www.actify.com, \* A, T 37. Summit 3D, Berrzvale Software, www.summit3d.com, \* VWC 38. Superscape e-Visualizer, Superscape plc, www.superscape.com, \* A, C, T, G 39. SurRender3D, Surrender, www.surrender3D.com, razvojni alat, \* VR, G 40. Streamline, Autodesk, www.autodesk.com/streamline CAD 41. Swift 3D, Electric Rain Inc., www.swift3d.com, \* C, G  $43.$  Virtue3d, Virtue3D Inc., www.virtue3d.com,  $*$  A, C, T, S 44. VisKit, Paradigm Entertainment, Inc., www.viskit.com, razvojni alat, \* VR, G 45. VisViva authoring, Visviva Software Inc., www.visviva.com, \* C, T, S, VR, CH, G 46. VizStream, Realitywave Inc., www.realitywave.com, \* C, T, S, VR, VWC 47. Walkabout, Mayim Visual Solutions, Inc., www.mayim.com, \* A, C, T, G

- 48. WebMaker 1.5, Northdragon, www.northdragon.com, razvojni alat, \* C, T, G
- 49. WOOZit, Phoenix Tools srl, www.woozlab.com, \* C, T, VR
- 

- kurziv prikazano u komparativnoj tablici
- **bold**  $\overline{\phantom{a}}$  detaljno opisana tehnologija
- ciljana grupa korisnika: A arhitektura
	- $C e$ -poslovanje
	- CH prikaz likova
	- $G igre$
	- S simulacije
	- T − e-edukacija
	- VR (VRLM) virtualna stvarnost VWC - virtualni svjetovi i zajednice
- 42. Viewpoint Experience, Viewpoint Inc., www.viewpoint.com, \* A, C, T, S, VR, VWC, G
- 
- 
- 
- 
- 50. World Visions, Aesthetic Vision Inc., www.aesthetic.com, \* C, T, VR, VWC, G
- Napomena

**LITERATURA BIBLIOGRAPHY** 

- 1. Mintz Testa, B. (2000.), Graphics on the Internet, Part 1: a brief history, "Computer Graphic World", 10.
- 2. Phillips Mahoney D. (2000.), Graphics on the Internet, Part3: Tommorow's Internet, "Computer Graphic World", 12.
- 3. ROBERTSON, B. (2000.), Graphics on the Internet, Part2: 3D on the Web, "Computer Graphic World", 11.
- 4. VDOVIĆ R. (2001.), Spatial Presentation on the Internet, Carnet User Conference, Conference proceedings, CD-ROM, www.arhitekt.hr/rvdovic/cuc2001
- 5. WALSH, E.A., BOURGES-SEVENIER, M., Core Web3D, Prentice Hall, ISBN 0-13-085726-9
- 6. \*\*\* Cult3D Forum, www.worldof3d.com
- 7. \*\*\* Cult 3D Support page, www.cult3d.com/howto
- 8. \*\*\* Eon Reality support documents, www.eonreality.com/support/manual.htm
- 9. \*\*\* Viewpoint Development,
- www.viewpoint.com/developerzone 10.\*\*\* Virtue3D Developers Toolkit,
- www.virtue3d.com
- 11. \*\*\* X3D Consortium, www.vrml.org/x3d

#### Izvori **SOURCES**

Izvori ilustracija

Sources of ilustrations

- Sl. 1. www.gdlcentral.com
- Sl. 2. http://www.kaon.com
- Sl. 3. http://www.cycore.com
- Sl. 4. http://www.cycore.com
- Sl. 5. http://www.virtue3d.com
- Sl. 6. http://www.eonreality.com
- SL. 7. ARTIVIS AB.
- Sl. 8. http://www.eonreality.com
- SL. 9. FIXHEMMA AB
- Sl. 10. http://www.panrok.com

# SAŽFTAK Summary Web3D Technologies and Their Application in Architecture

The article shows the results of research into newly created Web3D technologies that allow three-dimensional contents to be interactively shown on web pages. In the summer and autumn of 2001, offered technologies were researched with the purpose of identifying those of interest in the field of architecture. The total tabular survey, containing more than fifty programme packages with indications of their essential characteristics, was offered on web page www.arhitekt.hr/caadlab. Fifteen programme packages applicable in architecture and design were singled out from the survey and are comparatively analysed in tabular form (Table 1) in this article. We picked six characteristic packages from this table and describe them here in detail to illustrate these Web3D technologies, with their potentials, limitations and specific use.

For the needs of research and this survey, we divided all Web3D tools in two groups, depending on their potential use in architecture: tools for creating 3D objects and tools for creating 3D scenes.

The first group are tools that enable a quality presentation of 3D objects. In the broader context this group may contain many solutions currently offered by almost all companies engaged in CAD or 3D modelling or that are in other ways connected with three-dimensional space. However, we are interested in tools that give basic viewing of 3D objects on a higher level of realism and additional functionality. The level of model description and functionality is different in these tools and is defined by the purpose of a specific technology. We differentiate between:

- tools for viewing 3D objects in original CAD programme format
- tools for creating and viewing simple Web3D objects
- tools for creating and viewing complex Web3D objects that contain events.

The second group are programmes designed for creating complete 3D scenes, even virtual worlds. In addition to basic manipulation with objects in space, they enable creating various events in this space. Some solutions offer high quality light simulation, collision detection and gravity and other parameters necessary for superior description of virtual architectural space and of all events that take place in it. The group of tools for creating 3D scenes can be divided in the following approaches:

- tools for creating and viewing simple Web3D scenes
- tools for creating and viewing complex Web3D scenes that include events
- development technologies for advanced Web3D scenes and objects.

The presence of Web3D contents on the Internet is increasing. As in other cases on the Internet, Web3D enables contents to be continuously maintained, corrected and directly accessed. Besides accessibility, interaction is also important because it enables observing, moving and changing/assessing specific elements in the object scene. Examples to date in the field of architecture and design indicate advantages of future Web3D technology use.

However, at this moment certain shortcomings prevent the broader application of these contents, especially in architecture and design. First, creating Web3D contents with interactive objects and complex 3D scenes demands great experience in work with contents of this kind and linking them into complete solutions. The present level of CAD and modelling knowledge possessed by architects/designers is not sufficient for the sometimes very programme-oriented Web3D developmental tools and programme applications. In cases when CAD programme objects can directly be saved in any Web3D technology, these are usually objects not scenes, which are much more interesting for architects. Second, crucial in the use of Web3D contents is amount of data and network capacity. Waiting for several minutes, even as many as ten, for a 3D content to show can be a reason for avoiding links with contents of this kind regardless of how attractive they are.

Interest in these technologies is encouraging their rapid development and we may soon expect programme applications adapted to the knowledge and experience of people in various professions, for which simpler Web3D contents will be created. The announced development of new Internet technologies for faster data transfer will remove other obstacles, as well. However, despite existing difficulties the number of quality Web3D contents on the Internet is growing.

> **ROBERTO VDOVIĆ BOJAN BALETIĆ**

### **BIOGRAFIJE**

### **BIOGRAPHIES**

Mr. sc. Roberto Vdović, dipl. ing. arh., asistent je na Katedri za arhitektonsko projektiranje Arhitektonskoga fakulteta Sveučilišta u Zagrebu gdje je diplomirao 1993. godine i magistrirao 2002. godine iz podruËja primjene raËunala. Sudjeluje u nastavi iz kolegija Primjena računala u arhitekturi. Područje njegova interesa, istraživanja i stručnoga rada jesu razne mogućnosti primjene i korištenja računala u arhitektonskim i urbanistiËkim projektima. Kao autor ili koautor radio je na raznim multimedijalnim projektima te razvoju novih aplikacija i korištenja primjene računala u podruËju arhitekture.

Prof. dr. sc. Bojan Baletić, dipl. ing. arh., izvanredni je profesor na Arhitektonskom fakultetu Sveučilišta u Zagrebu. OsnivaË je i voditelj Kabineta za primjenu raËunala te nositelj kolegija Primjena raËunala u arhitekturi. Bio je voditelj međunarodnih i domaćih znanstvenoistraživačkih projekata iz područja primjene računala u arhitekturi. Autor je većeg broja znanstvenih radova, publiciranih u inozemnim i domaćim zbornicima.

Roberto Vdović, Dipl. Eng. Arch., M. Sc., is assistant at the Department of Architectural Design at the Faculty of Architecture, University of Zagreb. He graduated in 1993 and received his M. Sc. in computer use from the Faculty of Architecture in Zagreb in 2002. He participates in teaching Computer Usage in Architecture. The field of his interest, research and professional work are varied possibilities of computer-aided architectural design and town planning. He has authored or co-authored various multi-media projects, and worked on the development of new applications and computer-aided architecture.

Bojan Baletić, Dipl. Eng. Arch., Ph. D., is associate professor at the Faculty of Architecture, Zagreb University. He is founder and head of the Department for Computer Application and teaches Using Computers in Architecture. He has headed international and Croatian research projects in the field of computer use in architecture and has written many research papers, published in foreign and Croatian collections.